# SIAFI Sistema Integrado de<br>do Governo Federal

# **Manual do Usuário**

**Data Limite para Realizar Parcial**

Data e hora de geração: 04/06/2025 08:41

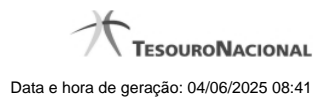

**1 - Data Limite para Realizar Parcial 3**

# **1 - Data Limite para Realizar Parcial**

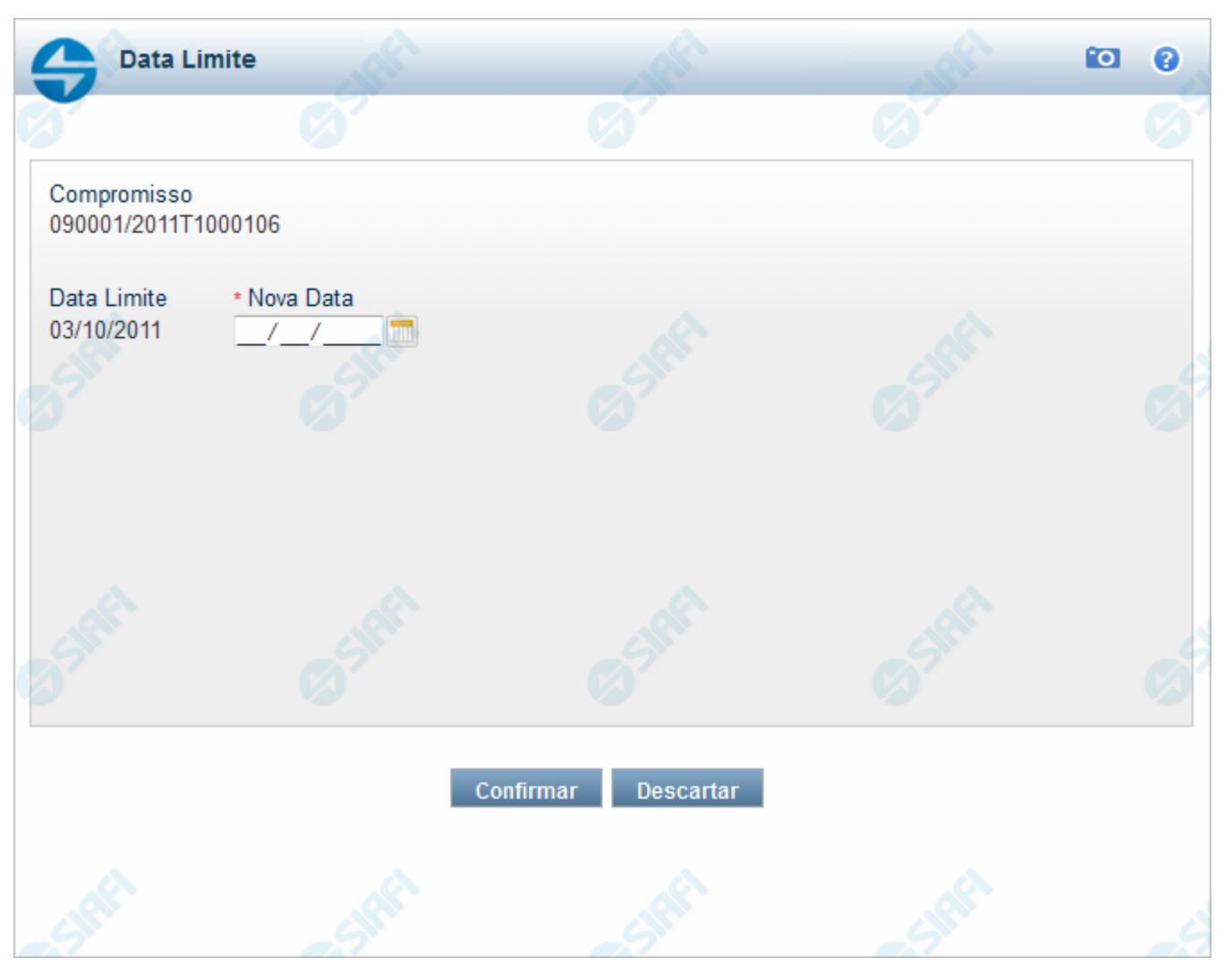

#### **Data Limite para Realizar Parcial**

Quando você solicita a realização de um compromisso que exija a alteração da data limite, o sistema apresenta esse formulário para que você informe uma nova data.

#### **Campos**

**Compromisso** - Identificação do compromisso, composta pelo código da UG emitente do documento hábil e pelo código do documento que originou o compromisso.

**Data Limite** - Data limite para a realização do compromisso.

**Nova Data** - Informe a data de emissão desejada para o documento hábil que realizará o compromisso.

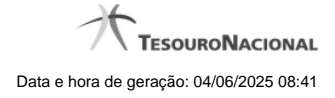

4

### **Botões**

**Confirmar** - Clique nesse botão, para dar prosseguimento à realização solicitada.

**Descartar** - Clique nesse botão, para desistir da realização desse compromisso.

## **Próximas Telas**

[Realização Parcial com OB com ou sem Vinculação](http://manualsiafi.tesouro.gov.br/contas-a-pagar-e-a-receber/compromissos/gerenciar-compromissos/p-realizar-parcialmente/informar-nova-data-limite/informar-valor-parcial-por-vinculacao-realizar-com-ob) [Realização Parcial com OB sem Vinculação](http://manualsiafi.tesouro.gov.br/contas-a-pagar-e-a-receber/compromissos/gerenciar-compromissos/p-realizar-parcialmente/informar-nova-data-limite/informar-valor-parcial-realizar-com-ob) [Realizar Parcial NS](http://manualsiafi.tesouro.gov.br/contas-a-pagar-e-a-receber/compromissos/gerenciar-compromissos/p-realizar-parcialmente/informar-nova-data-limite/informar-valor-parcial-realizar-com-ns) [Realizar NS Compromisso Transferido](http://manualsiafi.tesouro.gov.br/contas-a-pagar-e-a-receber/compromissos/gerenciar-compromissos/p-realizar-parcialmente/informar-nova-data-limite/informar-domicilio-bancario-ns)